## How to create a Timetoast Timeline

- 1. Go to <a href="http://www.timetoast.com">http://www.timetoast.com</a>
- 2. Login to your Timetoast account
- 3. Click to add a new timeline:

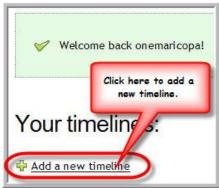

4. Enter a title for your timeline, add an image (optional), and click "GO!":

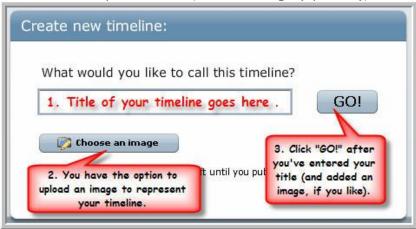

5. Add an event:

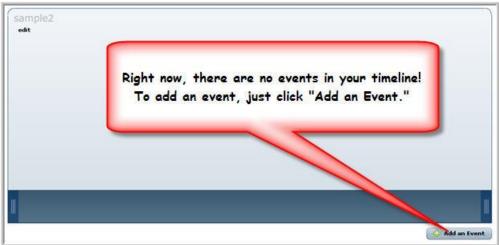

6. Enter event information:

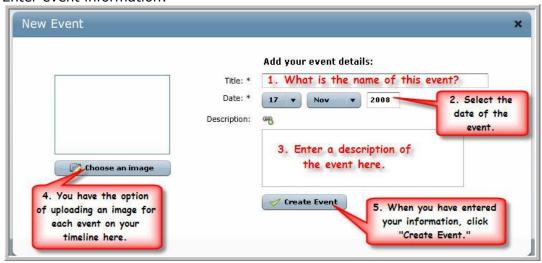

7. Your new event has been added to your timeline! Now you have the option of adding more events:

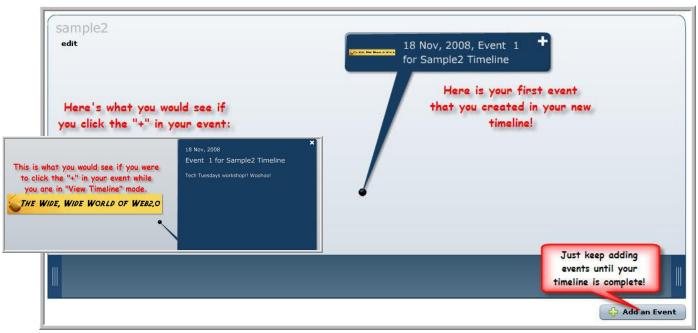

8. Publish your timeline – this will also allow you to get the embed code for using your creation in Blackboard and/or PBwiki:

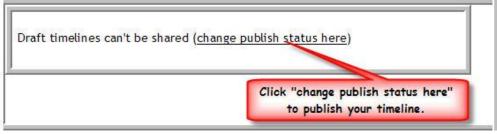